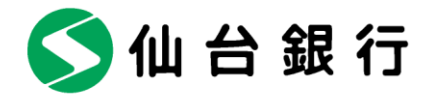

お客さま各位

2022 年 1 月 13 日

仙台市青葉区一番町二丁目1番1号

株式会社 仙 台 銀 行

法人向けインターネットバンキングにおける電子証明書アプリ導入について

株式会社仙台銀行(本店 仙台市 頭取 鈴木 隆)では、法人向けインターネットバンキ ング(以下法人 IB)において、ご利用ブラウザのうち「Microsoft Edge」または「Google Chrome」 をご利用のお客さまを対象に、「電子証明書発行アプリ」の取扱いを開始しますのでご案内申 し上げます。

今回の対応により、「Microsoft Edge」または「Google Chrome」をご利用のお客さまも、 「電子証明書発行アプリ」をご使用いただくことで電子証明書の発行・更新が可能となりま す。

当行は今後とも、サービス及び機能の向上に努めてまいります。

記

- 2. 電子証明書アプリによる電子証明書発行手順 【別紙】アプリによる電子証明書発行手順をご覧ください。
- 3. 電子証明書ご利用のお客さま向けご留意事項
- (1) 法人 IB のご利用対象 OS のうち Windows11 では「Internet Explorer」(以下 IE) は ご利用できなくなります。
- (2) 対象 OS のうち Windows8.1・Windows10 をご利用のお客さまにおかれましても、「IE」 は 2022 年 6 月に Microsoft 社のサポートが終了することに伴いご利用ブラウザの 変更を推奨いたします。
- (3) 取扱い開始日までに、電子証明書が発行いただけないお客さまは、お手数ですが下記 サポートセンター宛てご連絡くださいますようお願いいたします。

以上 本件に関する問合せ先 仙台銀行サポートセンター 電話番号 0120-8661-39 平日 9:00~17:00 W L"FY HOLDINGS

<sup>1.</sup> 取扱い開始日 2022 年 1 月 17 日(月)

ア プ リ に よ る 電 子 証 明 書 発 行 手 順

「Microsoft Edge」または「Google Chrome」をご利用のお客さまも、「電子証明書発行アプリ」をご使用 いただくことで電子証明書の発行・更新が可能となります。

### 手順**1** 仙台銀行ホームページからログイン

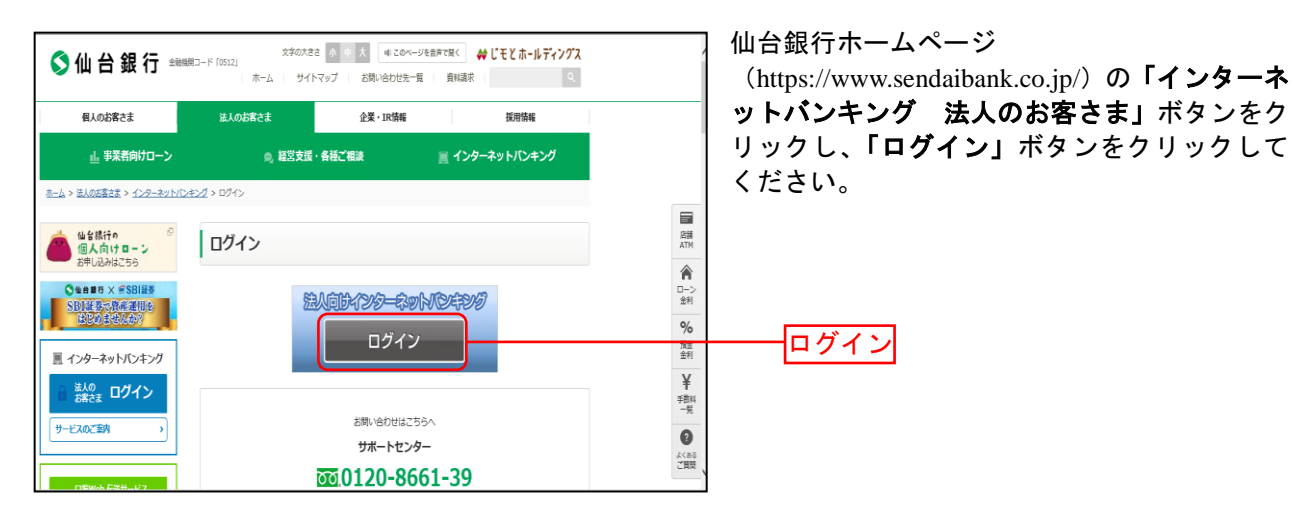

## 手順**2** 電子証明書発行開始

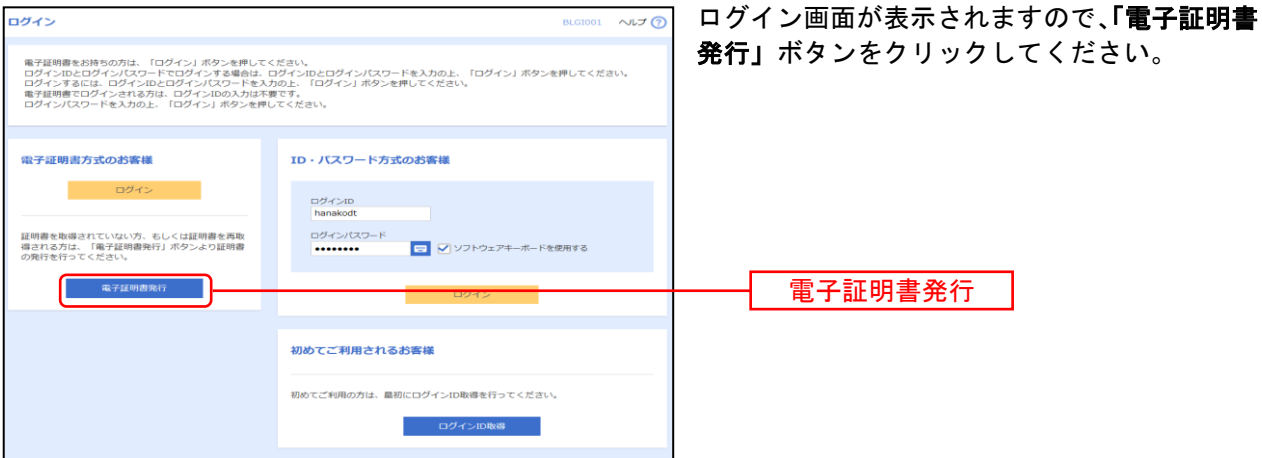

# 手順**3** 証明書発行アプリのダウンロード

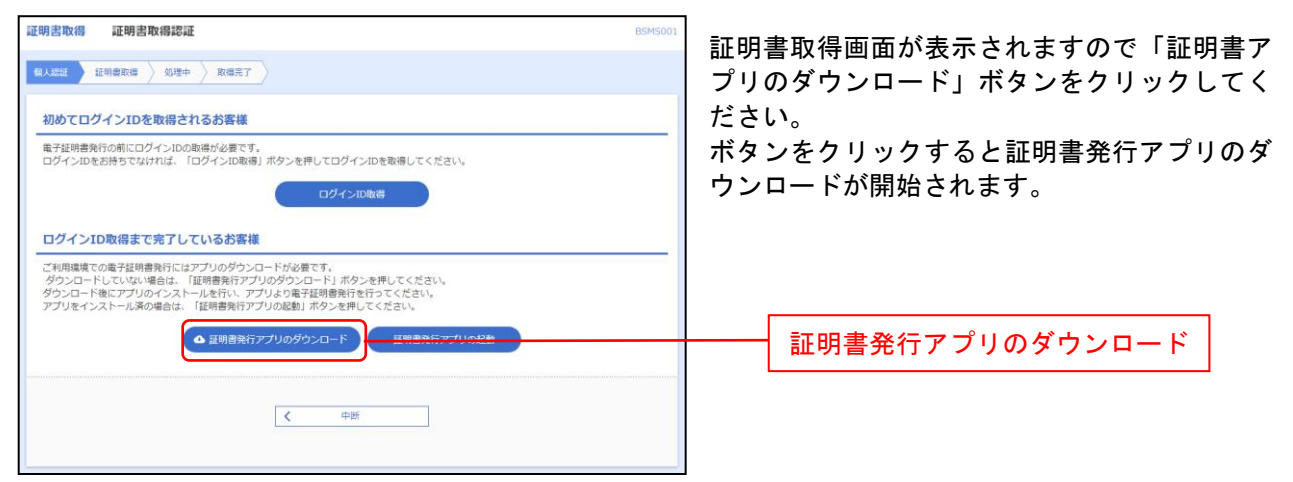

#### 手順**4** アプリのインストール

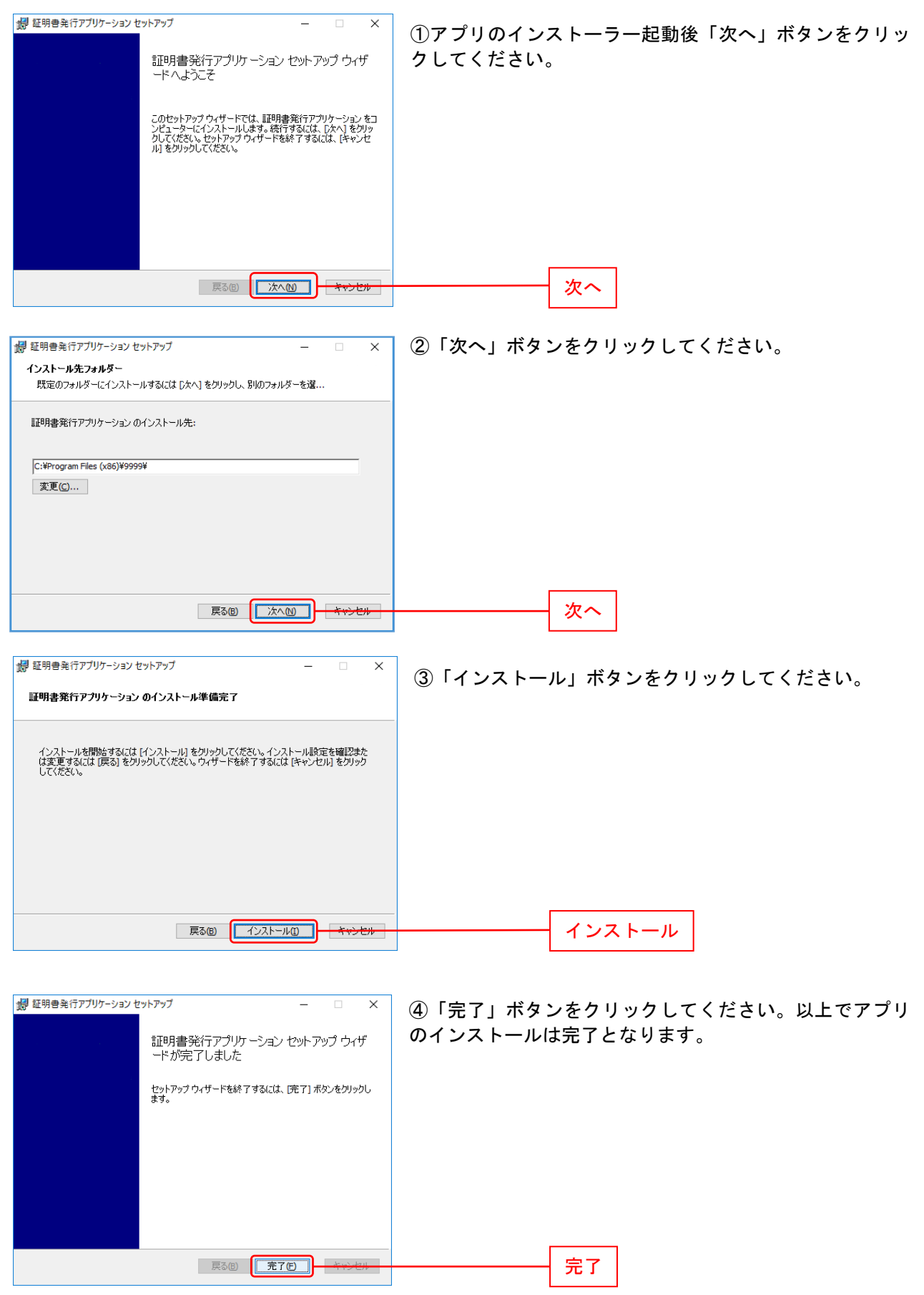

# 手順**5** 証明書発行

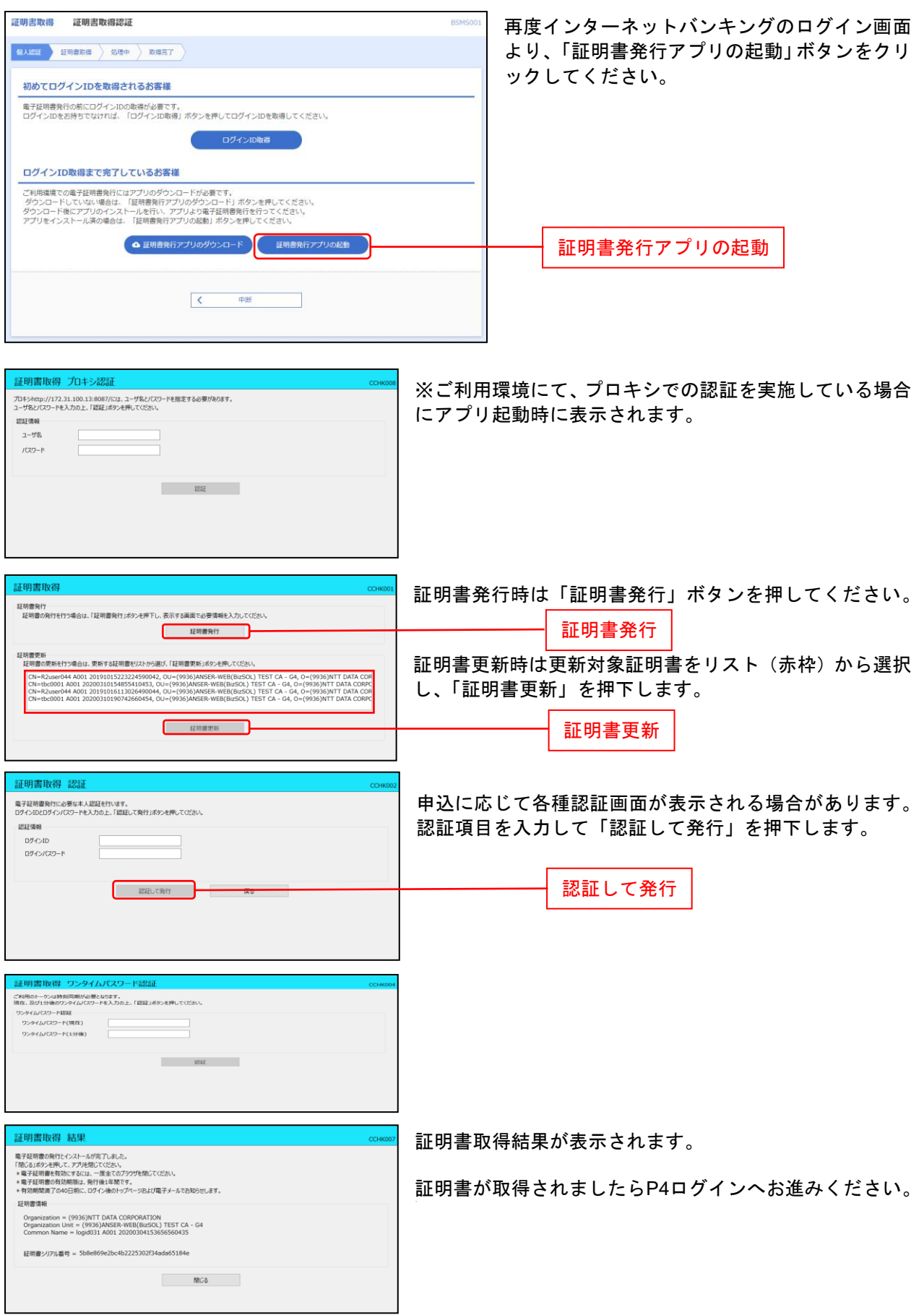

ロ グ イ ン

#### 手順**1** ログイン画面を表示

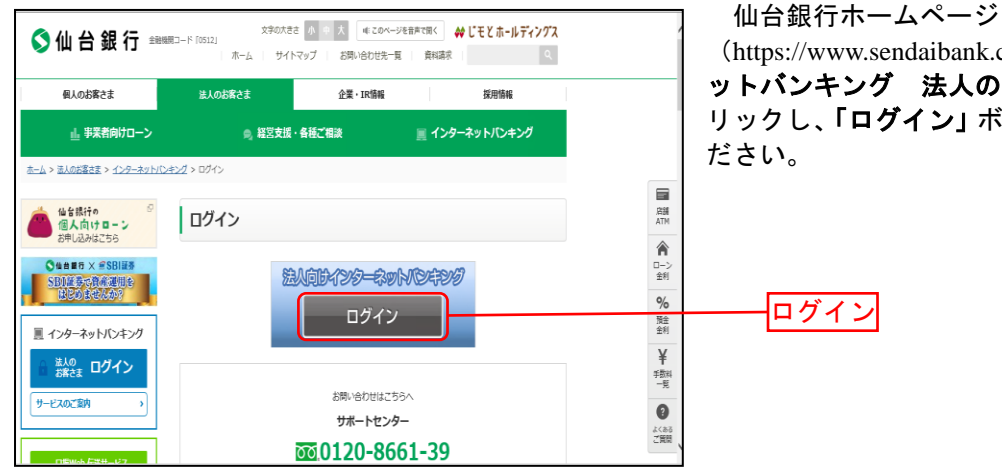

(https://www.sendaibank.co.jp/) の「インターネ ットバンキング 法人のお客さま」ボタンをク リックし、「ログイン」ボタンをクリックしてく

⇒電子証明書方式のお客様は、手順2へお進みください。

### 手順**2** ログイン(電子証明書方式のお客様)

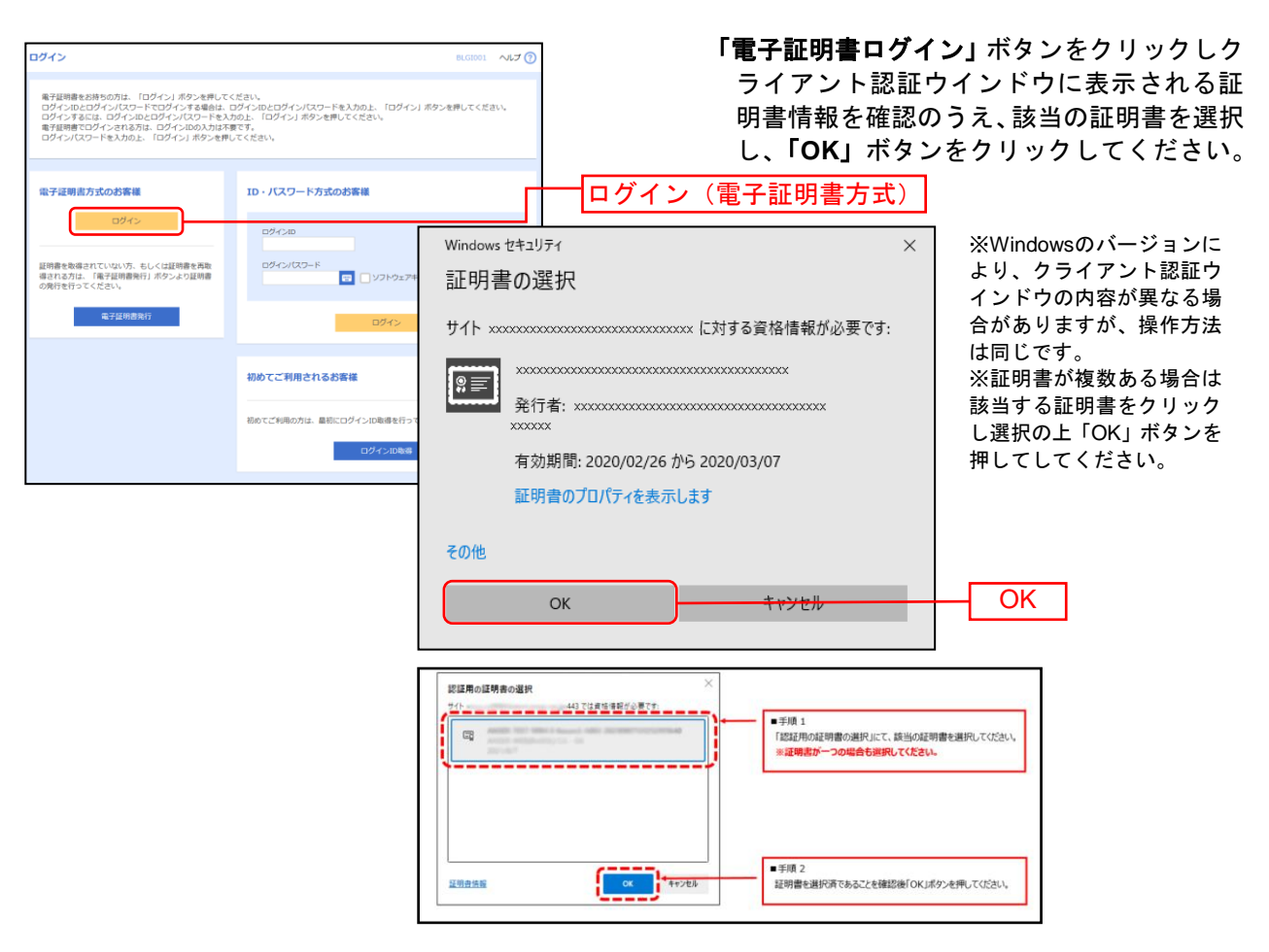